## **Zugang zur SyS-C-Cloud über das Internet**

# **(Zugang zu den SyS-C-Dateien von zu Hause)**

**1. Öffnen des Browsers (z.B. Mozilla Firefox, Google Chrome, Opera o.ä.)**

#### **2. Eingabe der UR[L www.gymnasiumeinsiedel.de](http://www.gymnasiumeinsiedel.de/)**

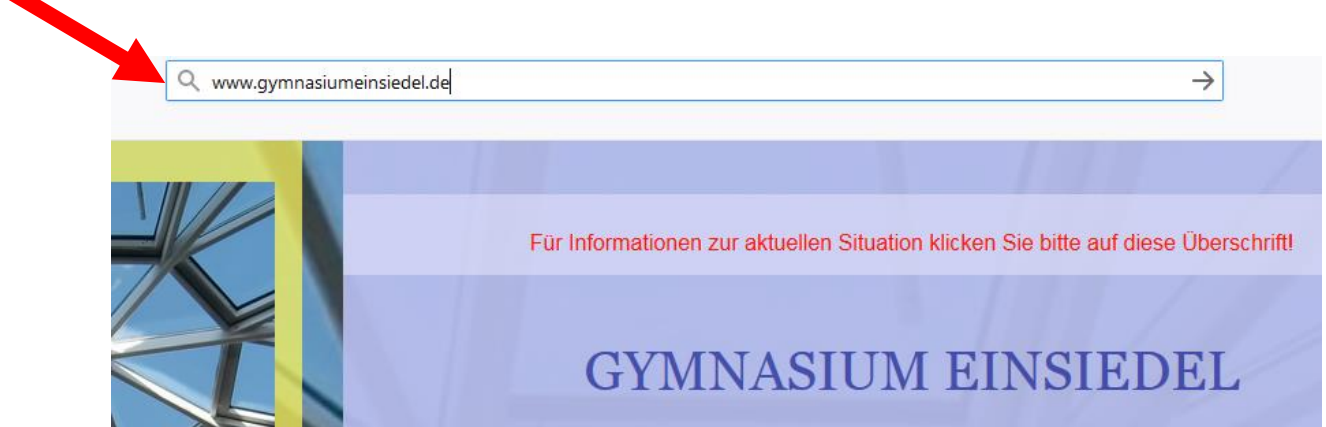

#### **3. Auswahl des Menüpunktes "SyS-C"**

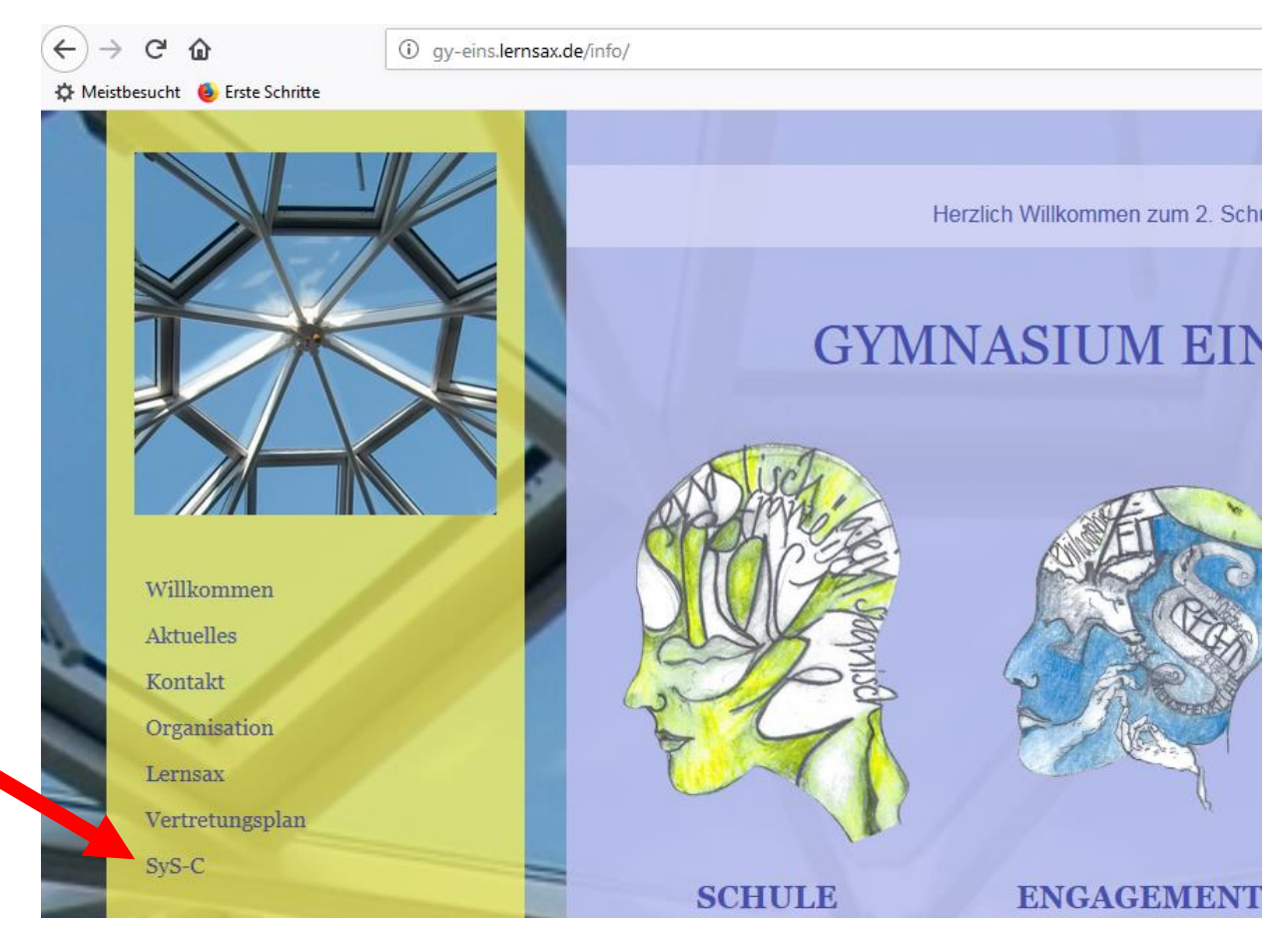

### **4. Auswahl des Menüpunktes "Cloud-Login"**

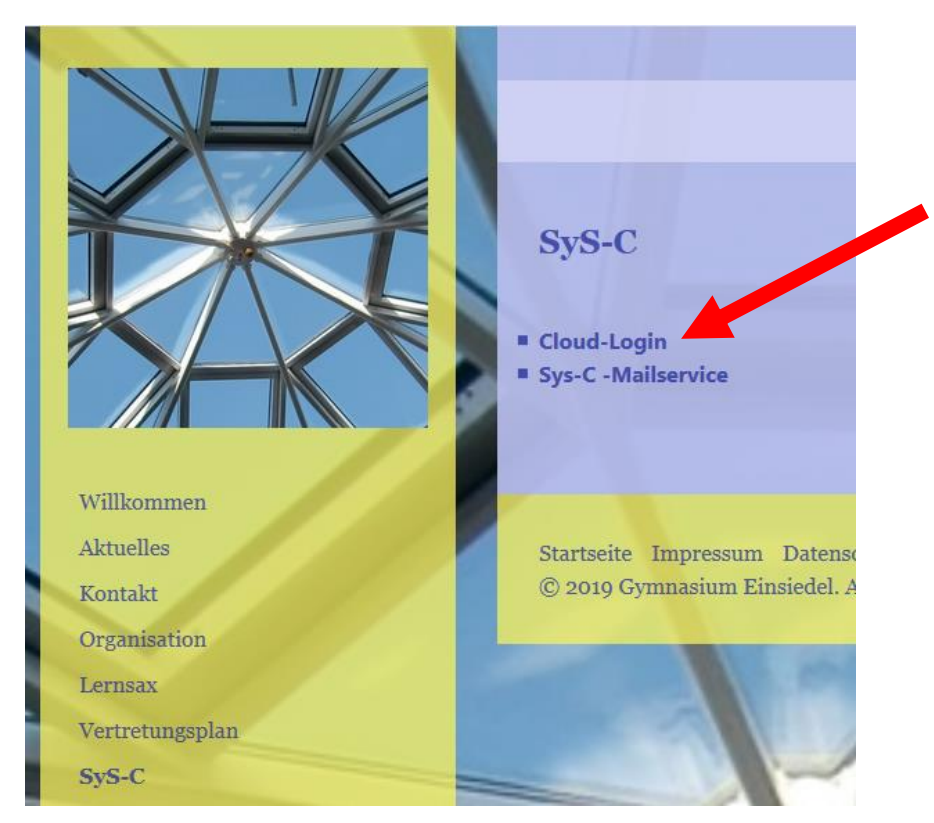

#### **5. Eingabe der üblichen Anmeldedaten von SyS-C**

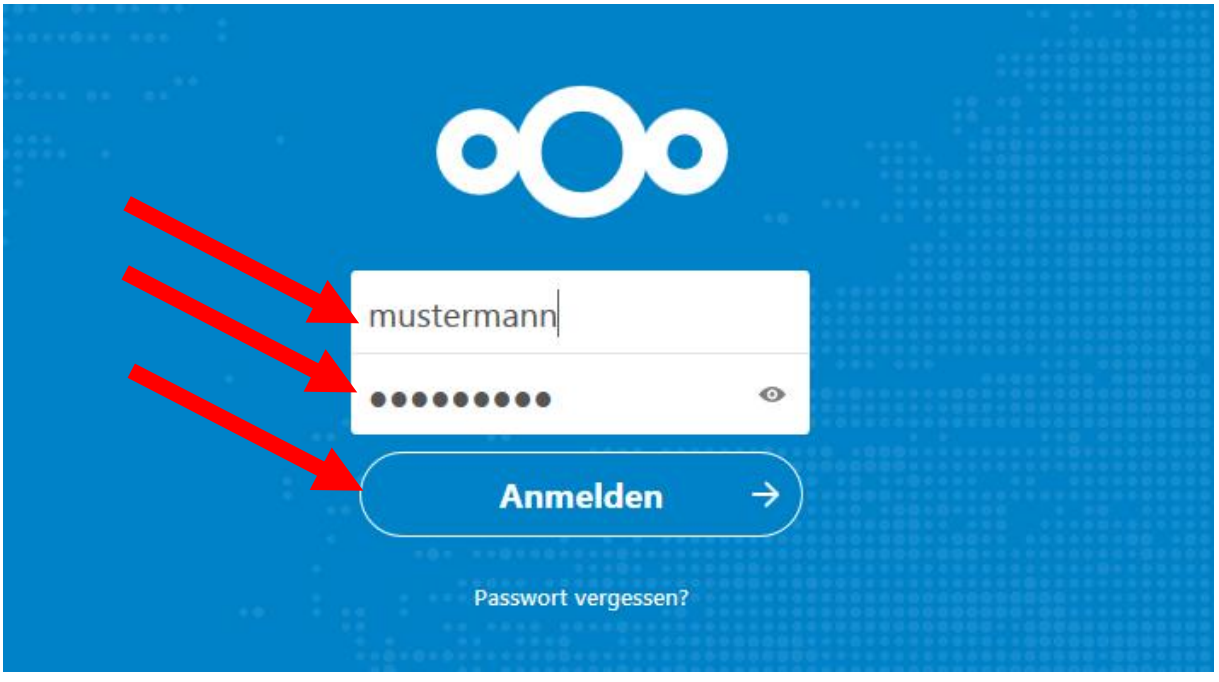

#### **6. Aufrufen bzw. Neueinstellen der gewünschten Dateien**